# **ASP.NET Web Services and Web Clients**

#### **Web Services Overview**

- The World Wide Web has opened up the possibility of large-scale **distributed computing**
- Web Applications only allow interaction between a client browser and web server hosting a web page
- Web Service: A web-based program that exposes member functions that other programs running on other computers can call.

– AWeb Service has no user interface

- Web Client: A program that consumes a web service (calls the functions of a web service)
	- Could be a Web Form, a Windows Form, or even a command line application

## **Some Examples of Web Services**

- There are lots of them out there
- http://seekda.com has a great Web Services search engine

# **ASP.NET Web Services**

- Before ASP.NET, distributed computing was highly dependent on OS and language
- ASP.NET web services and clients are entirely independent of either
	- Could have a web service written in VB running on Windows 2000 consumed by a web client written in  $C_{++}$  running on a UNIX box
- What is needed?
	- Both client and server must use industry standard protocols
		- SOAP Simple Object Access Protocol: a lightweight object-oriented communication protocol based on XML

### **How Web Services Work**

- A web service contains one or more functions or methods called over the internet
	- Clients call exposed methods of the web service using standard internet protocols
	- Both client and server must be connected to the internet
	- Data format used for requests is usually SOAP
		- Self-describing text-based XML documents
		- Only requirement is that both server & client be able to send & receive messages that conform to the proper protocol standard

#### **Sequence of Events**

- Client makes a call to the web service method
	- It appears as though it's talking directly to the web service over the internet
	- But the actual call is being made to a "proxy class" local to the client
		- Proxy is a substitute or stand-in for the actual code to be called
		- An object that provides a local representation of a remote service
		- It's really a DLL that handles all the complexities of encoding & sending requests over the internet and getting responses back
		- It "marshalls" the call to exposed methods across the internet
		- Proxy class object must be created by the client app
			- Done by Visual Studio when you create a "web reference"
			- Actually it's done by the Wsdl.exe (Web Services Description Language) utility program

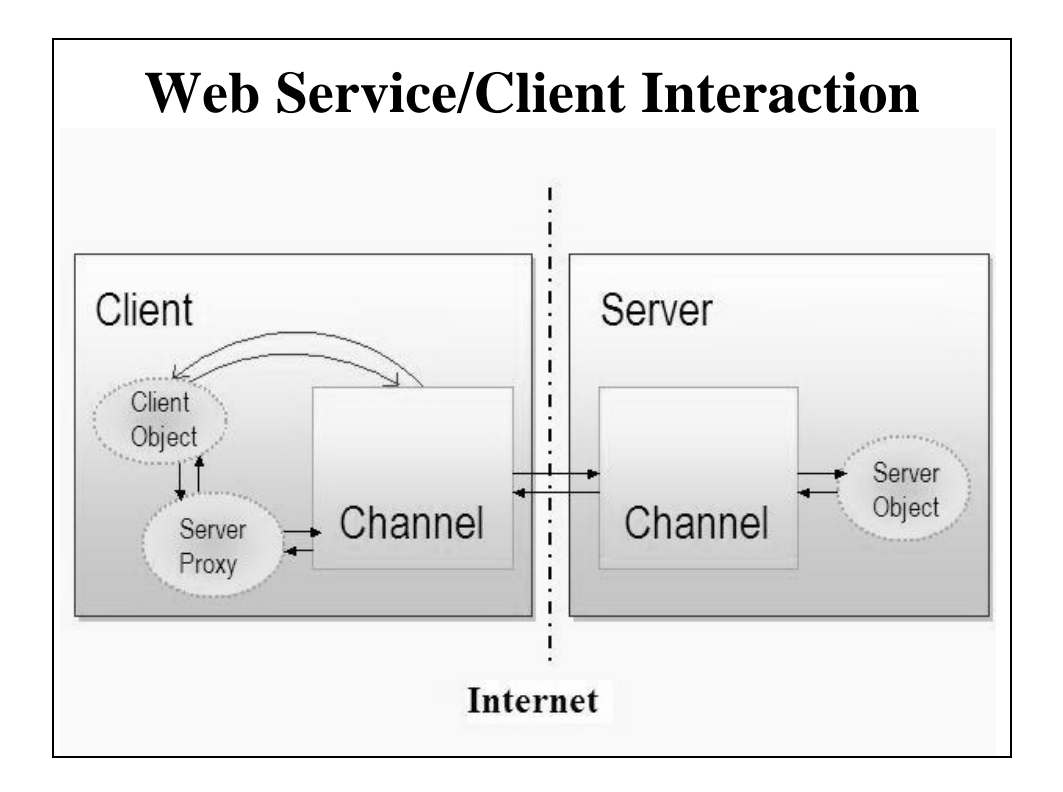

# **Writing Web Services**

- Use the .NET Framework
	- Easy: ASP.NET does most of the work for you
	- Store code in a .asmx file
	- .asmx file begins with  $\langle \omega \rangle$  WebService... is directive
		- Must identify a Class encapsulating the web service
		- Class definition has a [WebService…] attribute to assign a name and description of the service
		- Each class method has a [WebMethod…] attribute that describes the functionality of the method
	- Can be done manually or with VS Designer

# **Manual coding of a Web Service**

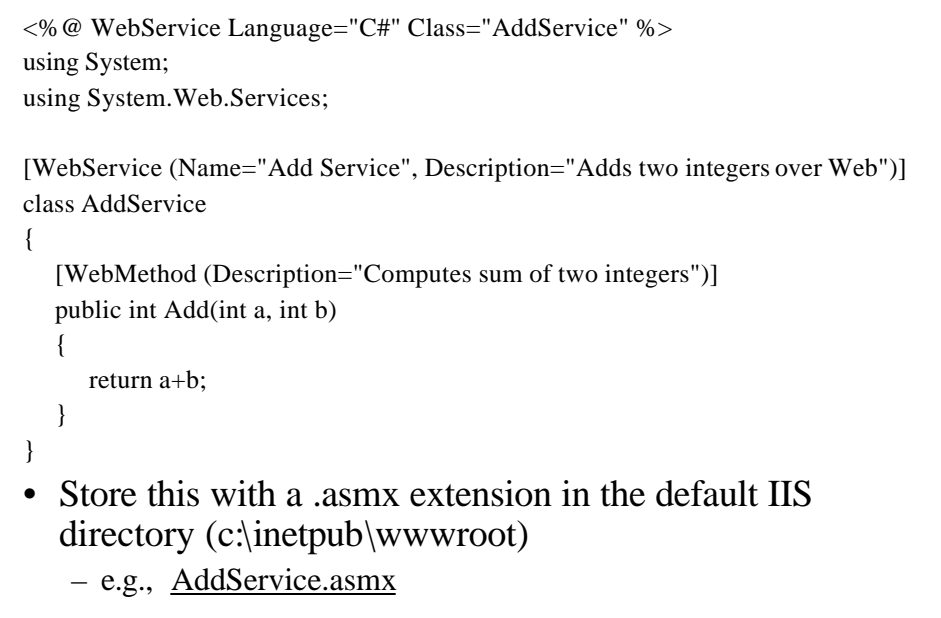

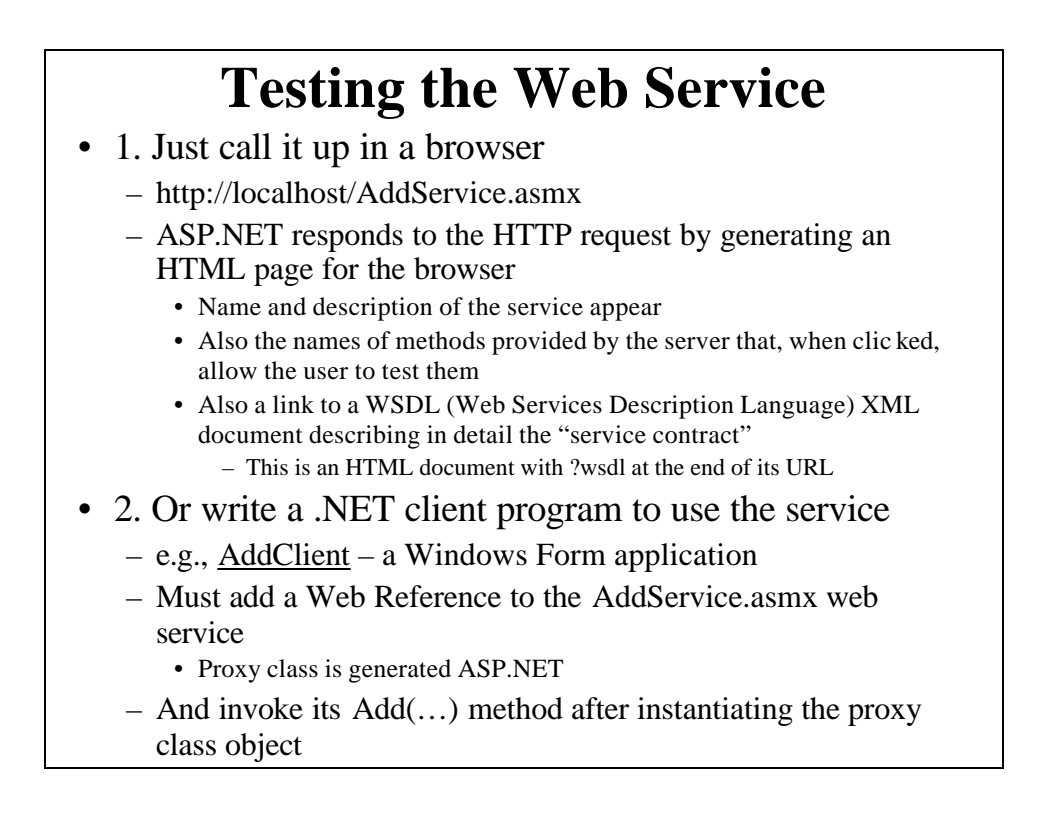

### **AddClient Code**

localhost.AddService myaddservice = new localhost.AddService();

//This is the proxy class object

int  $z =$  myaddservice. $Add(x, y)$ ;

#### **Creating a Web Service w/ Visual Studio**

#### • Using IIS (if not use the Visual Web Developer)

- "File" | "New" | "Web Site" | "ASP.NET Web Service"
	- "Project Type": C#
		- "Location": HTTP, http://localhost/WebserviceName
			- Project directory will be put in the home (Inetpub\wwwroot) directory of your IIS server
- Creates Service.asmx file
	- Executed by IIS
		- Gives access to the web service
		- Specifies the implementation class of the web service
- And Service.cs file
	- contains skeleton C# code for the web service
	- Note the "WEB SERVICE EXAMPLE HelloWorld()" – Comment it out or remove it
	- Just add the methods you want the service to expose at that place in the Service.cs file
- Change its name (Service) everywhere it appears:
	- class name, constructor, also twice in .asmx file
	- Also rename the two files

#### **Example Web Service: ConvertTemperature**

#### • Has temperature conversion methods ctf() and ftc():

[WebMethod (Description="Converts a Centigrade temperature to Fahrenheit")] public float ctf(float ctemp)

{ return  $(1.8F * ctemp + 32.0F)$ ; }

[WebMethod (Description="Converts a Fahrenheit temperature to Centigrade")] public float ftc(float ftemp)

- { return ((5F/9F)\*(ftemp 32.0F)); }
- Note use of [WebMethod] attribute
	- Specifies that these methods are available to be used by web clients
	- Description will appear if service is tested in a browser
- Modify top line of file: the [WebService] attribute

[WebService (Namespace = "http://tempuri.org/", Name="ConvTemp2008", Description = "Performs Centigrade Fahrenheit temperature conversions over the web")]

- tempuri: Temporary Uniform Resource Identifier (name)
- Default namespace used by VS to distinguish this service from others on web
- "Name" and "Description" will appear in the HTML page generated when user calls up the service in a browser
	- "Name" determines name of Proxy class created by client

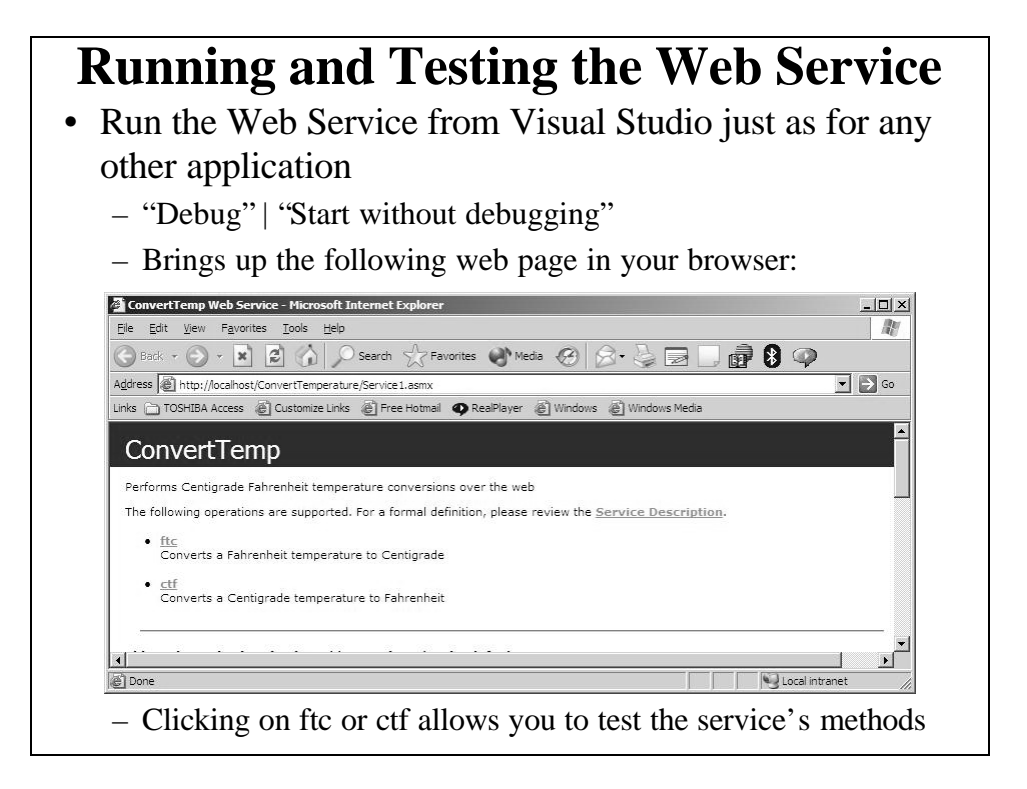

#### **Creating a Web Client for the Service**

- Can use Visual Studio to build a Windows Form or Web Form application to use the Web Service
- Example "ConvertTempClient"
	- A Windows Form app

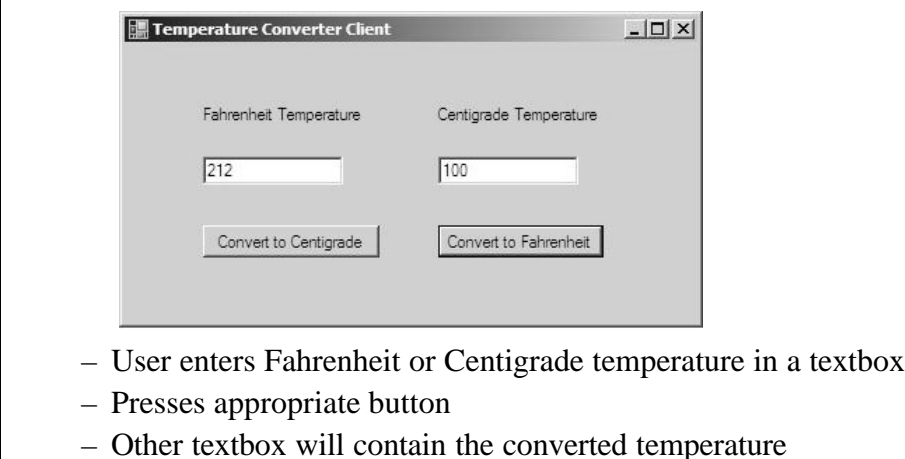

#### **Using Visual Studio to Create a Web Client that consumes a Web Service on the local computer**

- Start a Windows Application project as usual
- Drag the controls over to the form and rename them as usual
- Add a Web Reference:
	- In Solution Explorer, right click on References
	- Click on "Add Web Reference", or "Project | Add Web Reference"
		- "Add Reference Browser" page comes up
		- Select "Web Services on the Local Machine" and choose the ConvertTemp service
		- Click "Add Reference" button
	- A new "Web References" folder also was created
		- Contains a node name after the domain name where the Web service is
	- Also notice in Class View that under {} localhost, a ConvertTemp class has been added
		- This is the proxy class and contains the local representations of the ftc and ctf methods

# **Web Client Creation: Coding**

- Double click the Convert Fahrenheit to Centigrade button and add the following button click event handler code localhost.ConvTemp2008 obj = new localhost.ConvTemp2008(); string fstr = textBoxFahr.Text; float ftemp = float.Parse(fstr); float ctemp = obj.ftc(ftemp);  $textBoxCent. Text = ctemp.ToString();$
- Double click the Convert Centigrade to Fahrenheit button and add the following button click event handler code localhost.ConvTemp2008 obj = new localhost.ConvTemp2008(); string cstr = textBoxCent.Text; float ctemp = float.Parse(cstr); float ftemp  $=$  obj.ctf(ctemp); textBoxFahr.Text = ftemp.ToString();
- When you run the program, it will use the web service to perform the temperature conversions